# **UNITED STATES DEPARTMENT OF AGRICULTURE**

Farm Service Agency Washington DC 20250

**For:** State and County Offices

### **Processing FY 2015 Local Travel Expense Reimbursements Through WebTA**

**Approved by:** Acting Associate Administrator for Operations and Management

Mat Alusta

#### **1 Overview**

#### **A Background**

The Department's Office of the Chief Financial Officer (OCFO) has notified Agencies that as of October 1, 2014, TRVL system will no longer be available for processing local travel expense reimbursement. All FY 2014 local travel should be entered in the TRVL system by September 30, 2014.

Agencies were instructed, by OCFO, to identify alternative means for processing local travel expense reimbursement. To this end, FSA, after a thorough evaluation of options, has selected functionality available in WebTA to process local travel expense reimbursement.

This new WebTA-based approach will closely mirror the TRVL-based method, as it will similarly entail completing AD-616 that will be reviewed, approved, and manually input into WebTA for payment.

FSA will begin processing FY 2015 local travel expense reimbursement through the WebTA-based approach on **October 1, 2014**.

**Note:** For COC and CO employees, timekeepers **must** follow instructions in Notice PM-2919 about processing special employee code "34" for travel reimbursement, **before** processing FY 2015 local travel expense reimbursements according to this notice.

#### **B Purpose**

This notice provides instructions to:

- time keepers on how to add FY 2015 accounting codes for local travel into WebTA, for:
	- regular local travel
	- Farm Bill-related local travel
	- FLP local travel for Fund 87 employees
- travelers, authorizing supervisors, and time keepers on how to prepare and process a local travel expense reimbursement using AD-616 and WebTA.

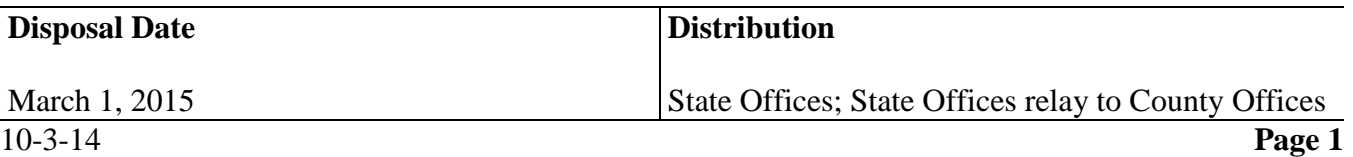

### **1 Overview (Continued)**

### **C Contact Information**

If there are questions about:

- travel policy, contact Arthur Holmes, FMD, Debt Management and Travel Policy Office, by telephone at 202-772-0066
- WebTA, contact Vicki Larson, BUD, County Budget and Work Measurement Section, by telephone at 202-720-2501.

### **2 Local Travel**

### **A Definition**

Local travel means official Government travel that can be completed within 1 workday's time and does **not** require an overnight stay and reimbursement of per diem.

### **B Reimbursement**

FSA policy **requires** that employees be reimbursed for expenses incurred for local travel that are in excess of the employee's normal commuting costs to and from their ODS. See 118-FI, Part 6, for further detail.

### **3 Preparing WebTA for Local Travel Reimbursement**

### **A Accounting Codes**

Initially, 3 types of accounting codes will exist for classifying local travel, as follows.

- **Regular local travel** will use the standard payroll code and will be loaded according to instructions in Notice BU-754, by timekeepers, as of October 1, 2014. Timekeepers do **not** have to manually load this accounting, including FLP local travel completed by Federal FLP employees.
- **Farm Bill-related local travel** will need to be manually input by the timekeeper (subparagraph B).
- **FLP local travel** for Fund 87 employees will need to be manually input by the timekeeper.

# **B Timekeeper Instructions**

To enable WebTA to track Farm Bill-related local travel for a given employee or FLP local travel by Fund 87 employees, the timekeeper will need to first add the code to their "Active Accounts" list. After the accounting has been added, the timekeeper will be able to select the code for travelers that are to be reimbursed.

# **3 Preparing WebTA for Local Travel Reimbursement (Continued)**

# **B Timekeeper Instructions (Continued)**

Adding the line of accounting to the timekeeper's "Active Accounts" list is performed as follows.

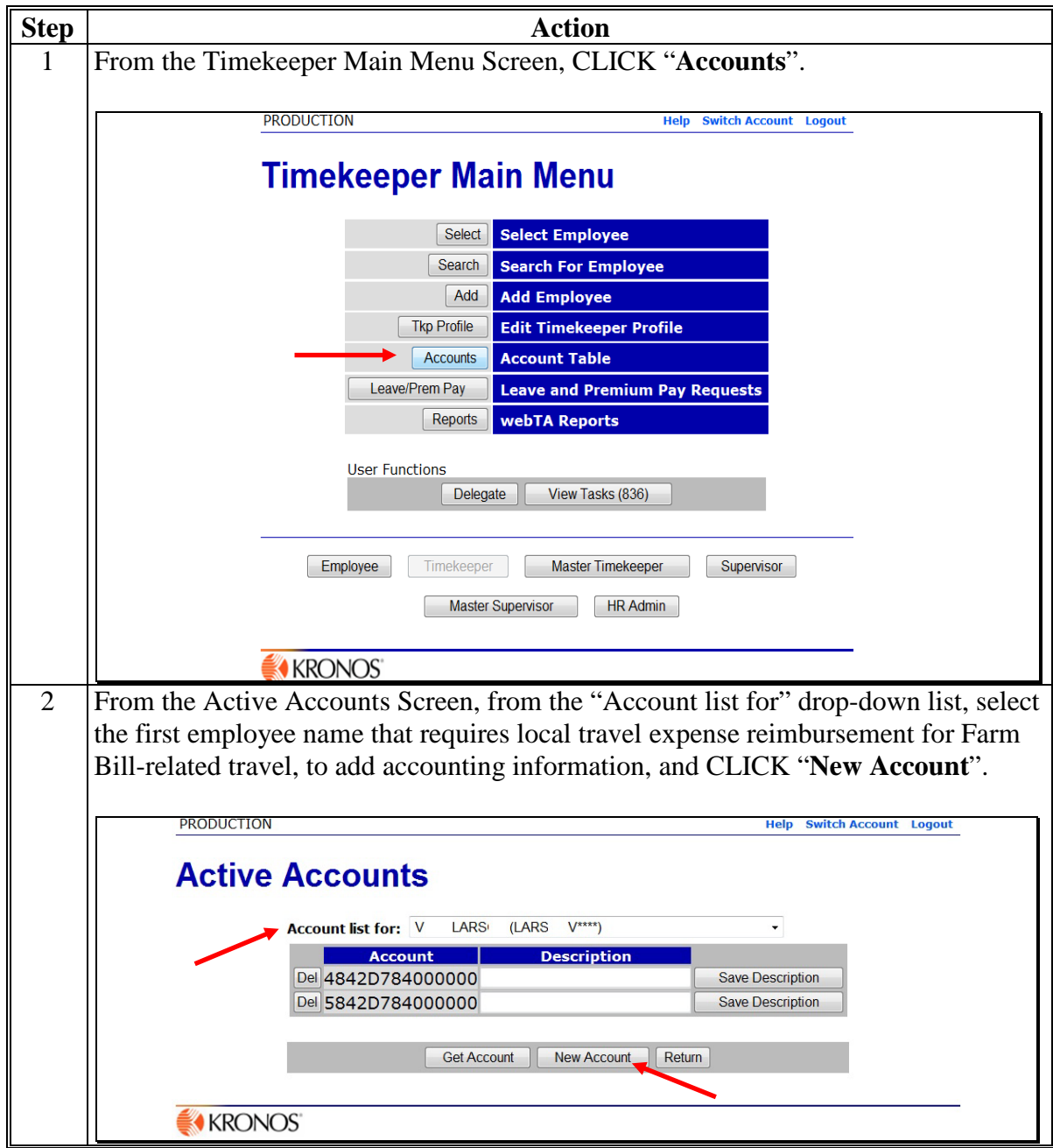

# **3 Preparing WebTA for Local Travel Reimbursement (Continued)**

# **B Timekeeper Instructions (Continued)**

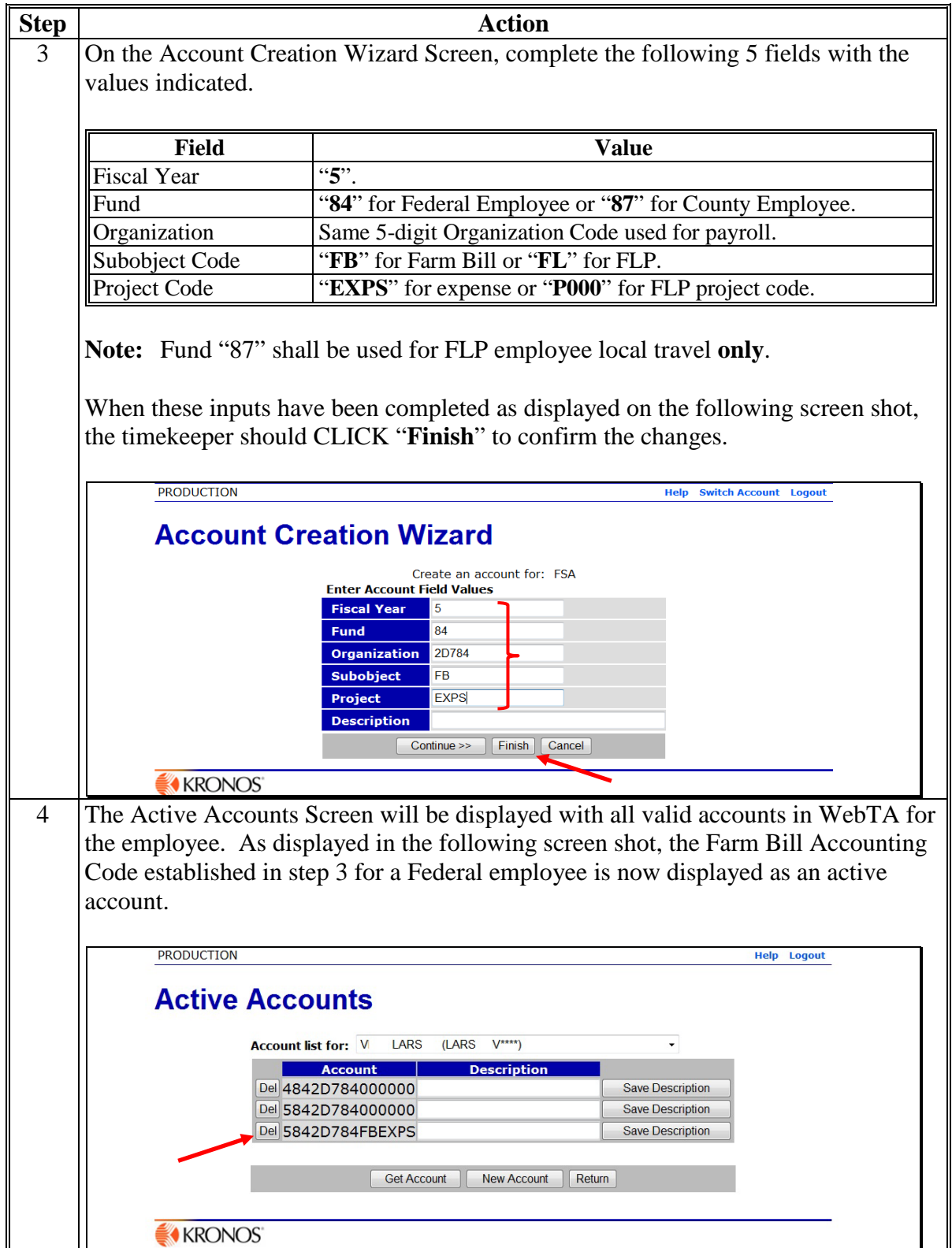

### **A Instruction for the Traveler**

Each employee who incurs reimbursable local travel expenses **must** prepare AD-616, using instructions in 118-FI, Part 6, and submit it to his/her supervisor for review and approval. An example is provided in Exhibit 1. AD-616 should be completed and submitted for processing in the same pay period as that within which the travel took place. Travel reimbursement amounts must be notated "Regular Local Travel" or "Farm Bill-Related Local Travel".

**Note:** Before validating T&A in WebTA, employee **must** review, in addition to time worked, leave taken, and program and activity codes designated, the local travel amounts and travel purpose accounting codes reflected in the "Dollar Transaction" box to ensure accurate entry as displayed in the following screen shot.

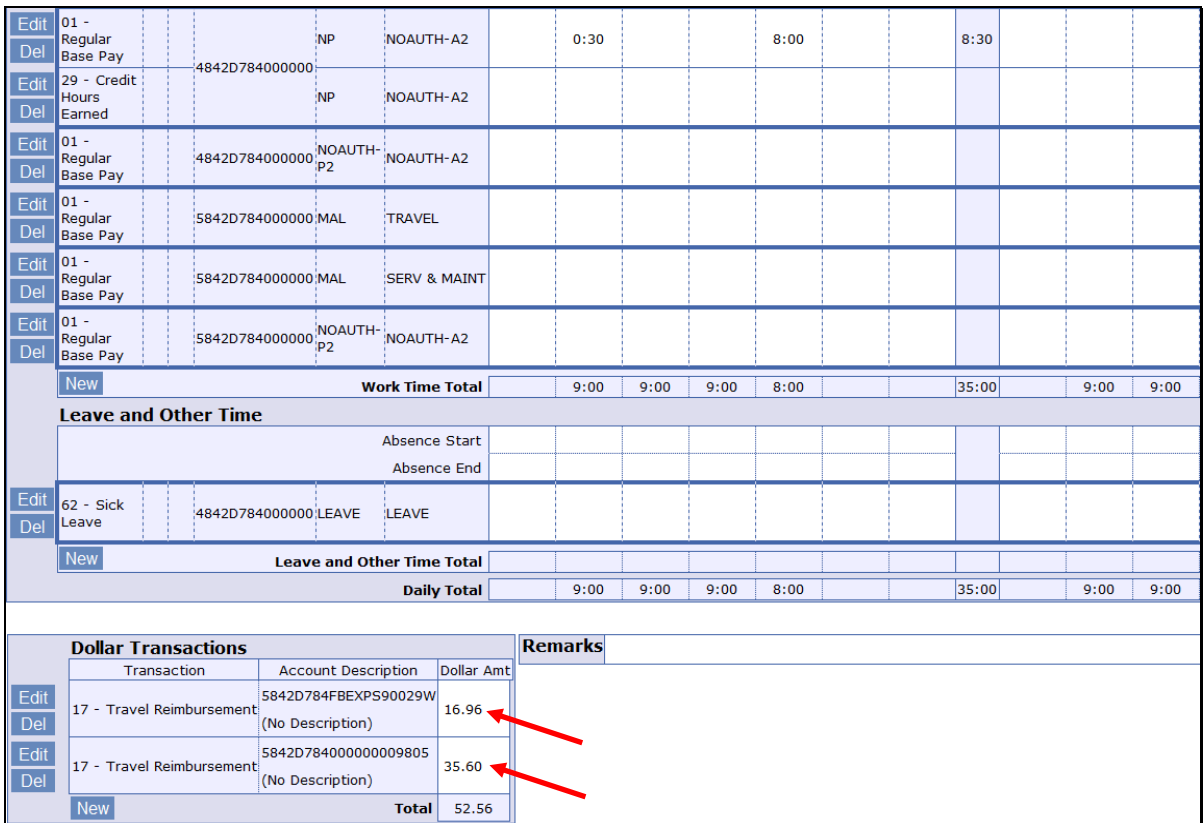

# **B Instruction Supervisor Authorizing Travel**

The supervisor will review AD-616 submitted by the traveler to verify the calculation of the local travel costs and ensure that appropriate supporting documentation is attached. The supervisor will then either approve AD-616 for entry by the timekeeper into WebTA for local travel expense reimbursement, or return AD-616 to the traveler to address any noted deficiencies. After the supervisor has approved AD-616, he/she will provide the original AD-616 to the timekeeper, retain a copy for his/her own records, and provide a signed copy to the employee.

**Before** certifying the local traveler's T&A, the supervisor, as a control, will compare the amounts and accounting codes entered in the "Dollar Transaction" box with the amount and purpose (type) of travel reflected on the retained copy of AD-616. Electronic copies of the approved AD-616 may be provided to the timekeeper and employee instead of paper copies.

### **C Instruction for Timekeeper**

Approved, AD-616's are provided to the timekeeper, who will enter amounts to be reimbursed into WebTA.

Entry into WebTA for each approved AD-616 shall be completed as follows.

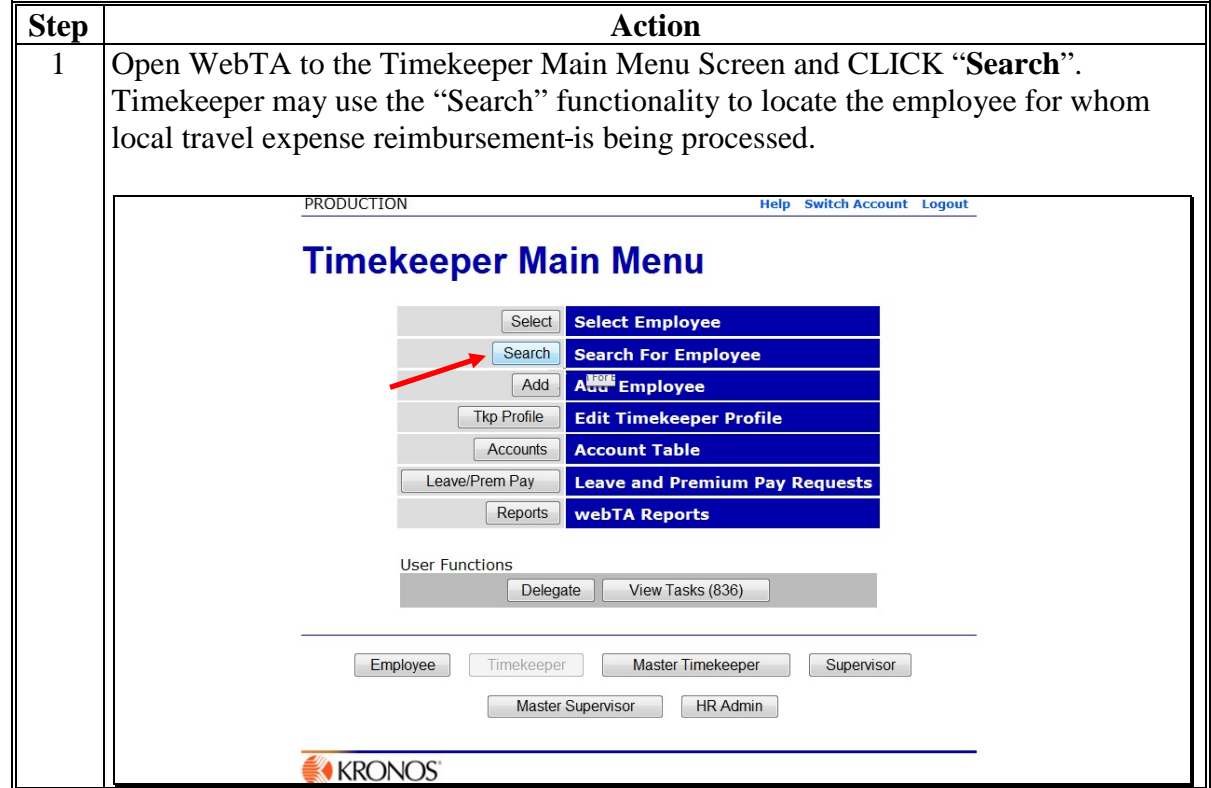

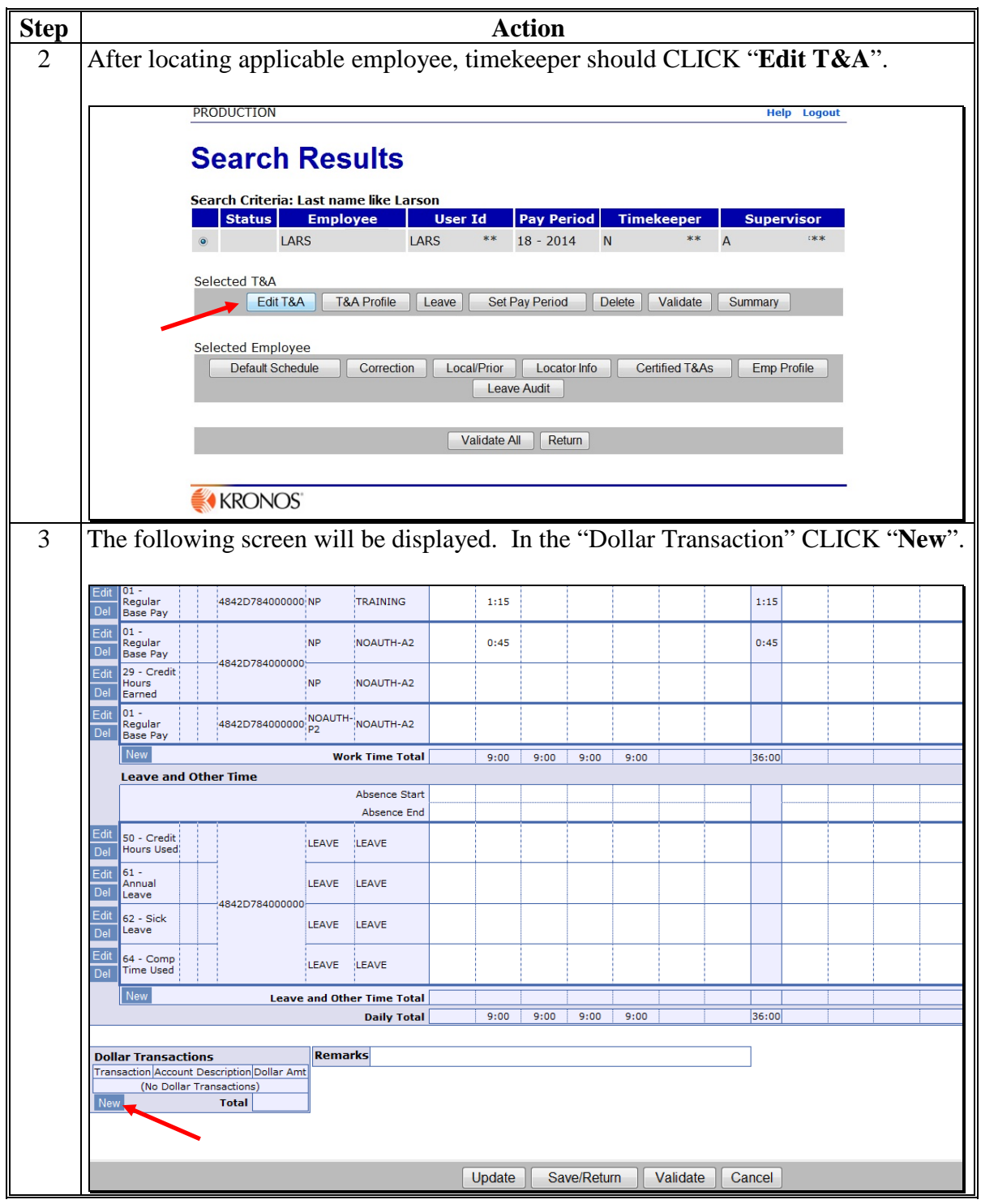

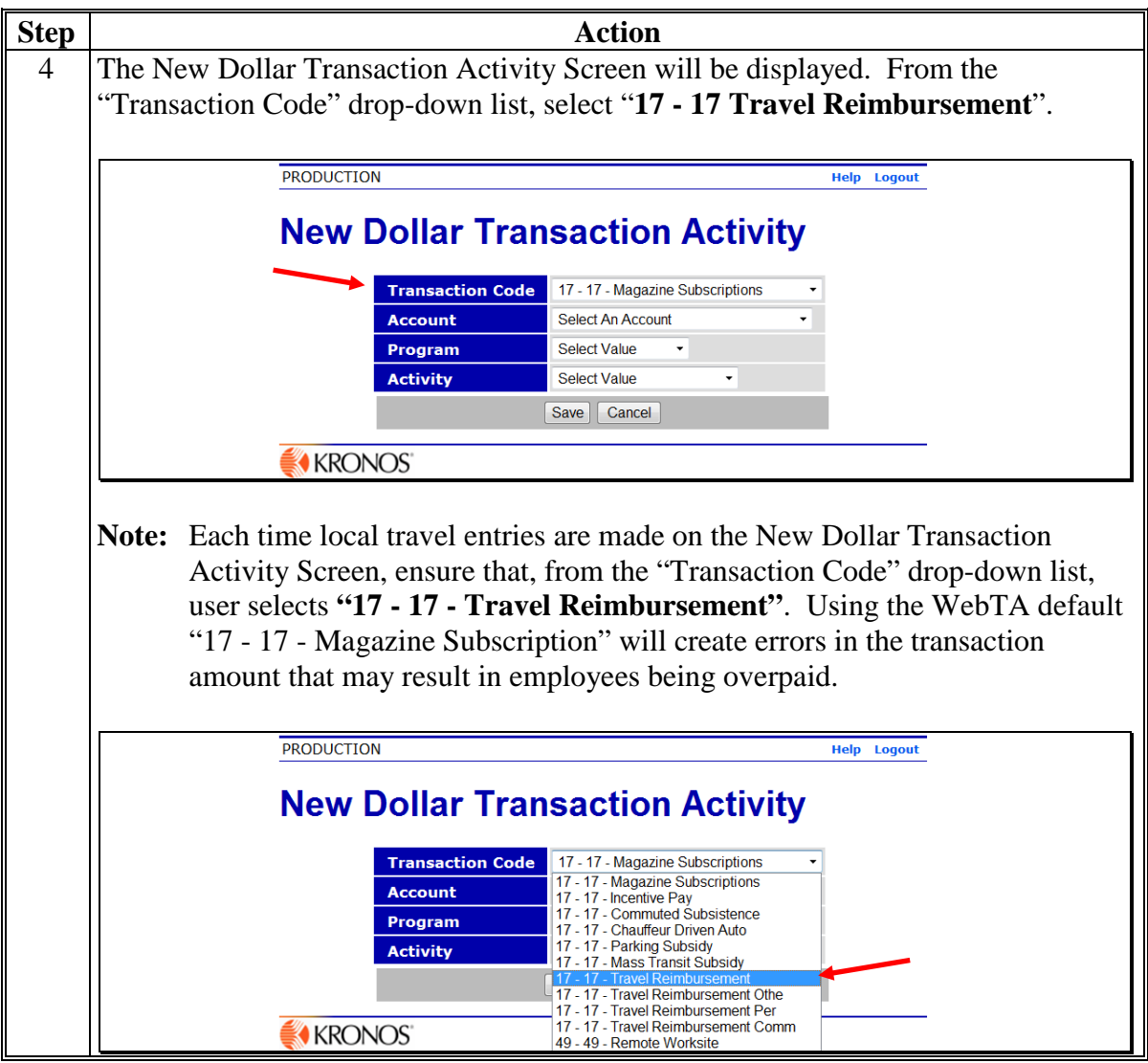

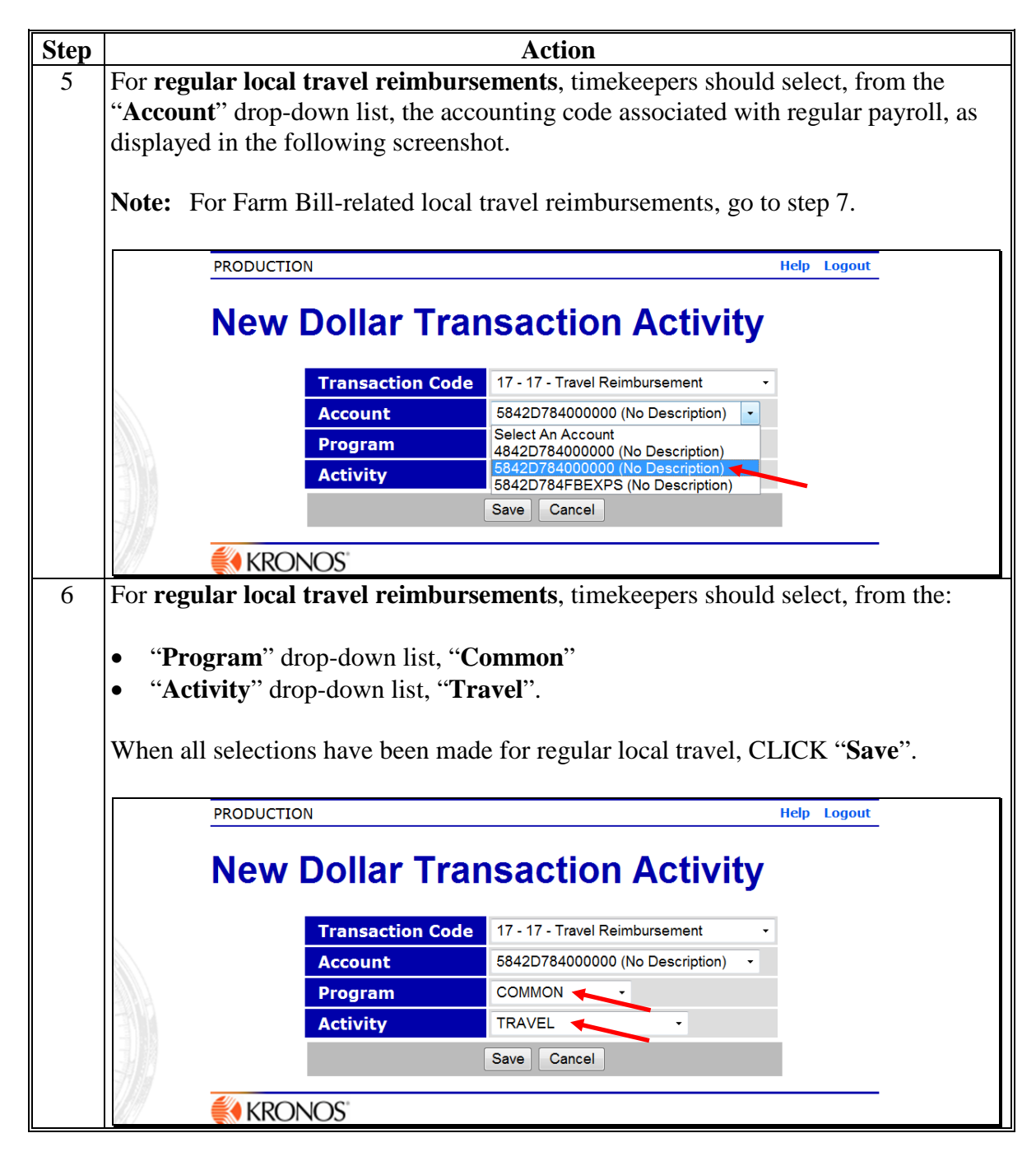

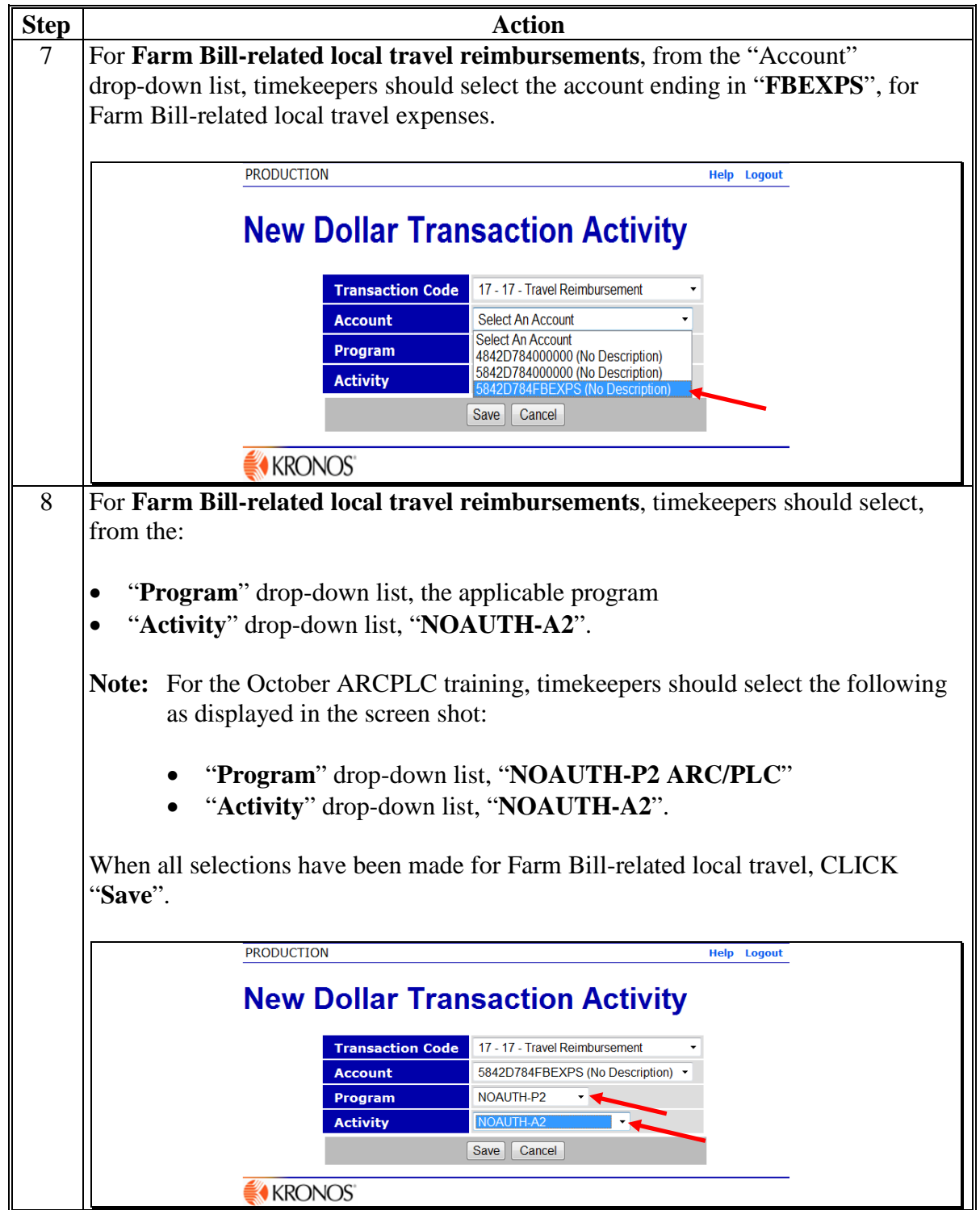

### **C Instruction for Timekeeper (Continued)**

The timekeeper may now enter the local travel expenses calculated on AD-616 into the T&A "Dollar Transaction" box, "Dollar Amount" column as displayed on the following screen shot.

**Important:** Reimbursable amounts **must** be entered using a decimal point. For example, \$23.75 should be entered as "23.75".

The following displays examples of both regular and Farm Bill-related local travel expenses being input for reimbursement through WebTA. To save reimbursements, CLICK "**Save/Return**". The reimbursements are now ready for employee validation and supervisor certification.

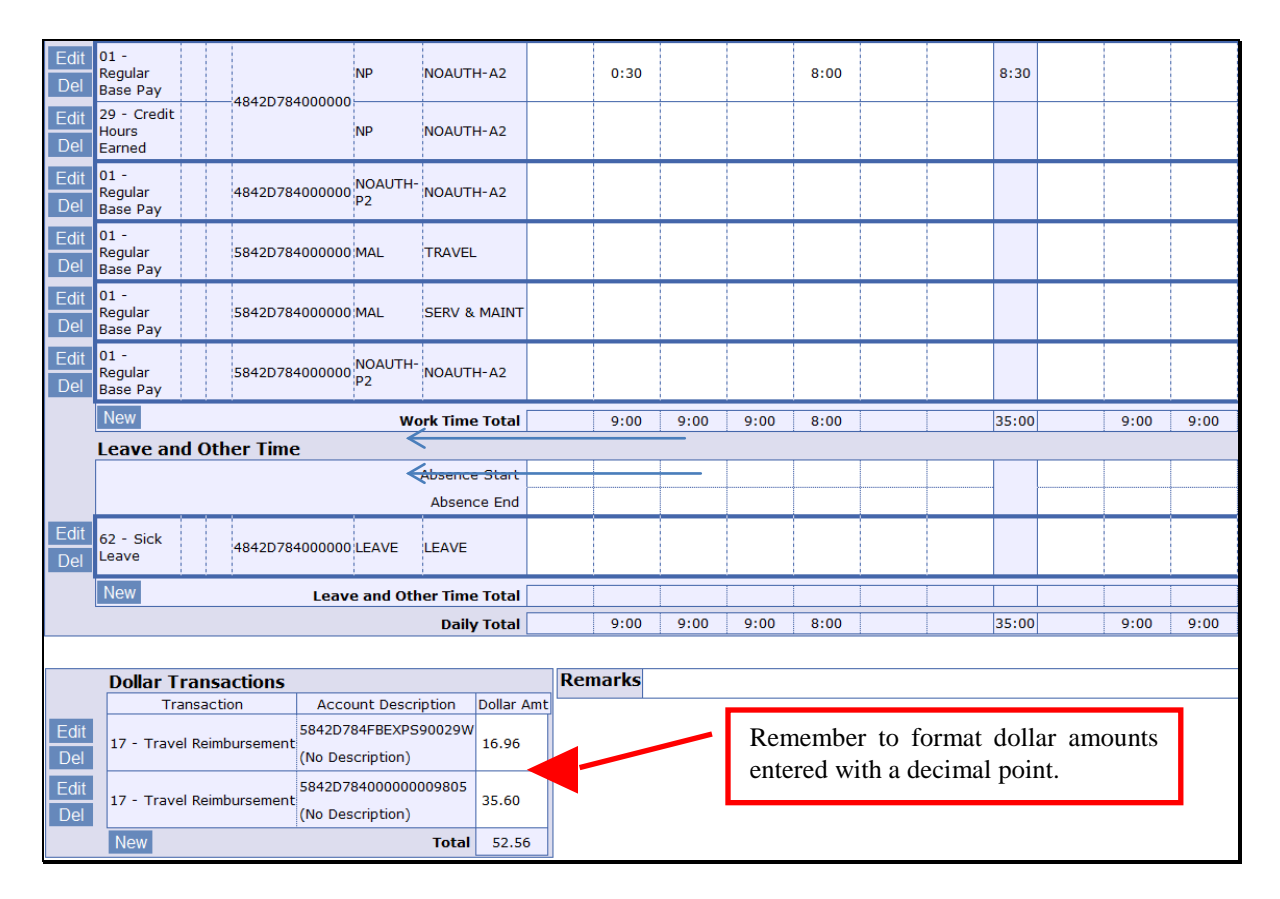

# **Example of Completed AD-616**

The following is an example of a completed AD-616.

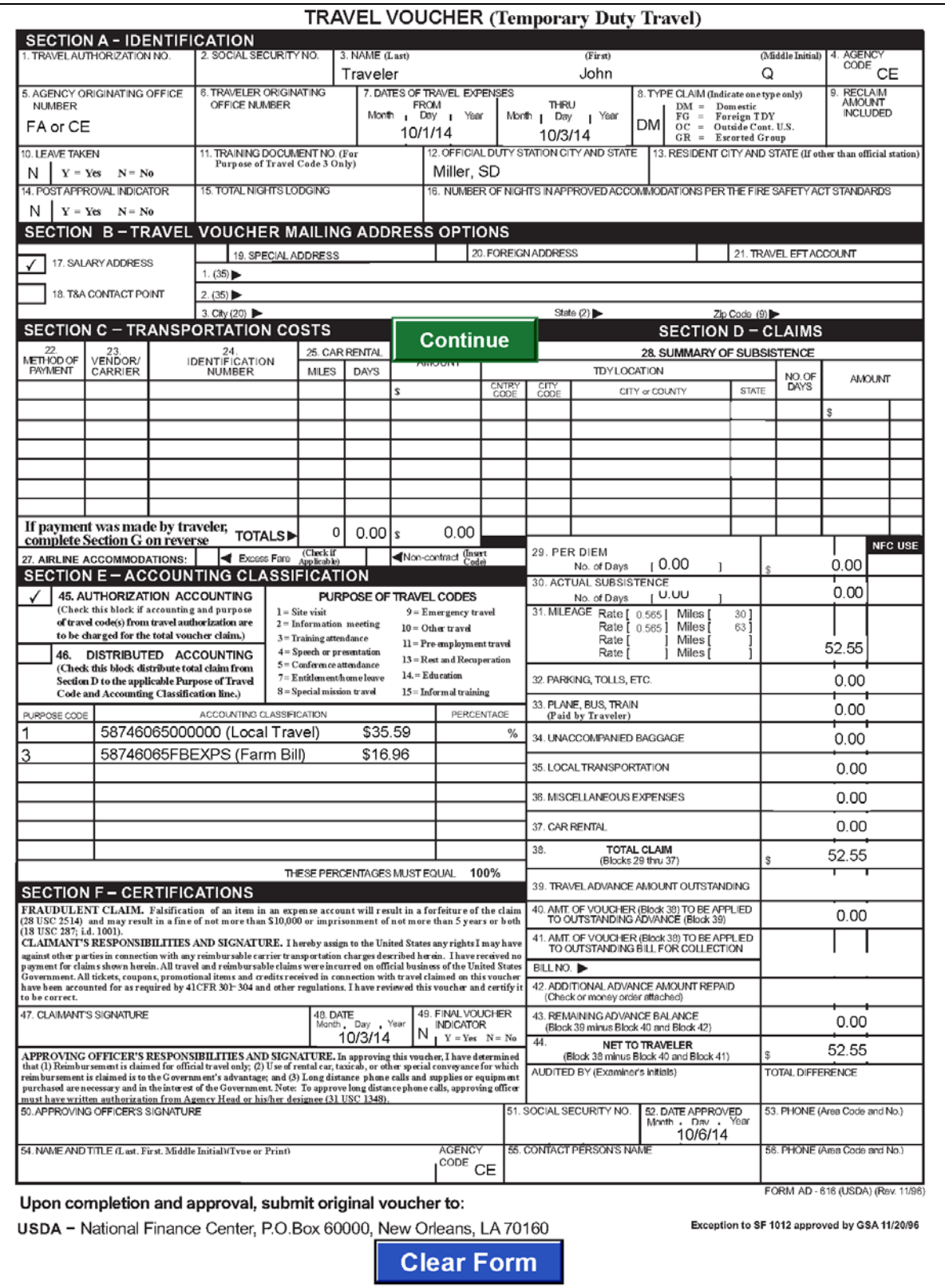

# **Example of Completed AD-616 (Continued)**

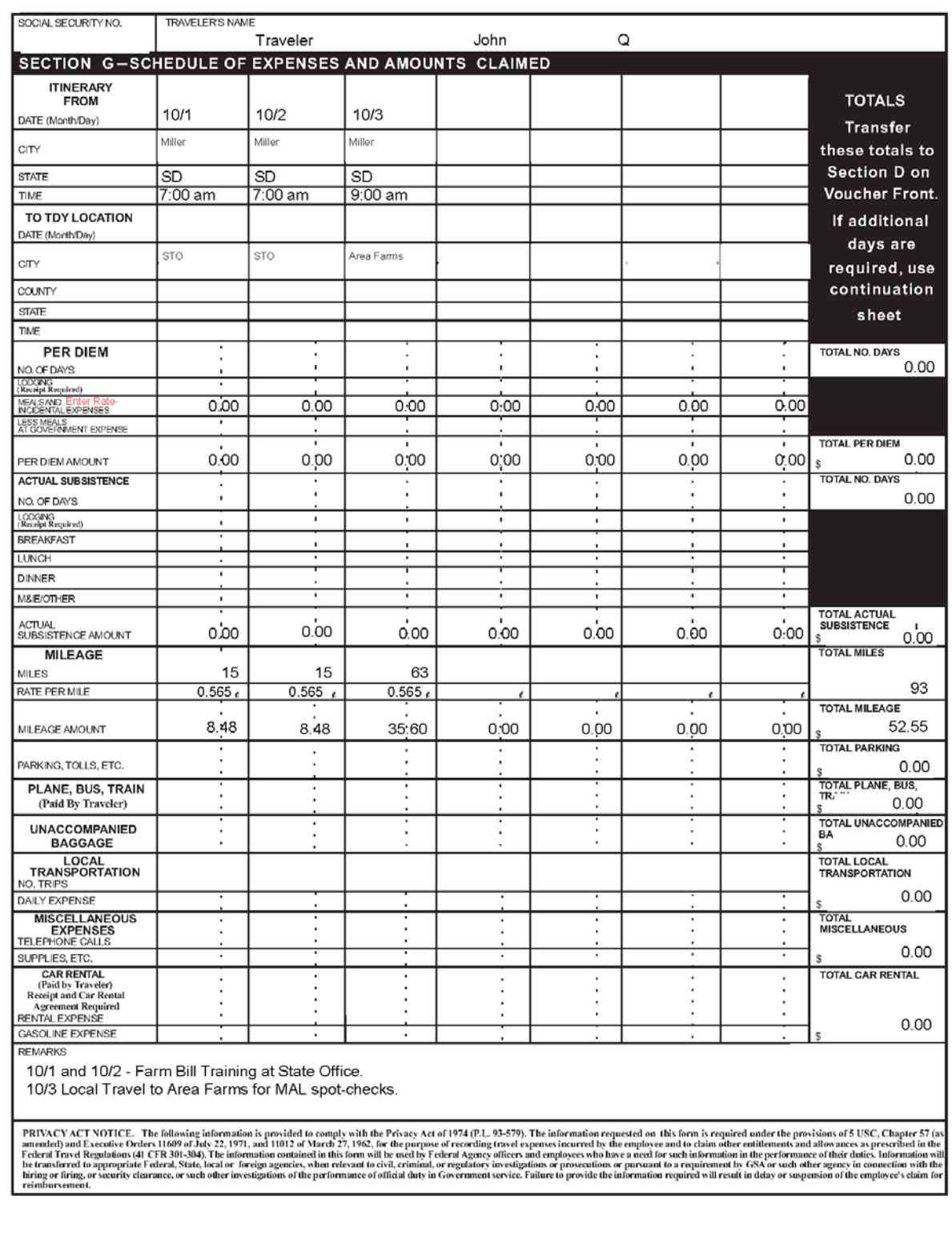